# **PW-2050**

# **Sistema Para El Pesado De Patatas**

# *Manual de Instrucciones*

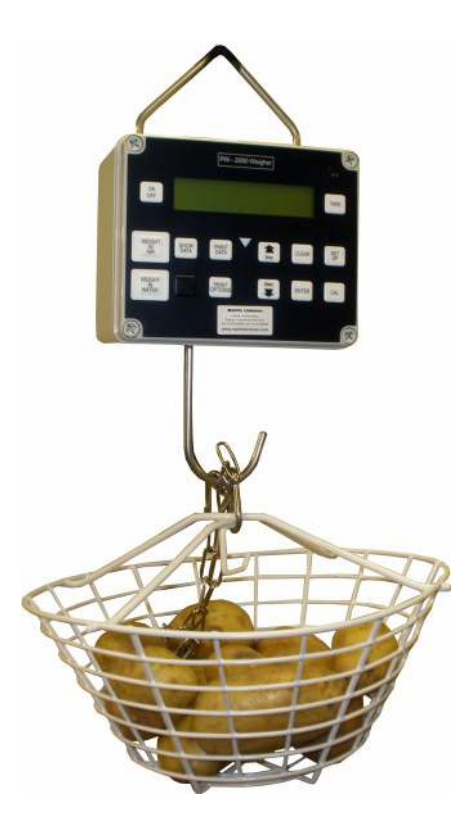

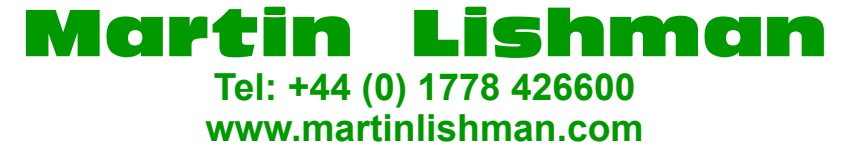

*Códigos de producto: POT/HYD/DIG POT/HYD/DIGUSB*

### **Introducción**

La PW-2050 pesa patatas para medir su gravedad especifica y el porcentaje de materia seca. Funciona al comparar el peso en el aire de 1.5kg contra el peso en agua de las patatas y convertir esto en gravedad especifica y materia seca. La PW-2050 opera por baterías y puede funcionar y pesar hasta casi 15 horas entre recargas y conserva todos los datos de pesados aun cuando la batería esta agotada o se han removido.

#### *Versiones estándar y USB (POT/HYD/DIG and POT/HYD/DIGUSB)*

El peso máximo que puede pesar la unidad es de 10 kg (20 libras). NOTA: Si el peso excede los 10 kg, la celda de carga se dañará.

El instrumento es adecuado para un uso normal y para probar patatas en la producción de patatas fritas. Ninguno de los dos tipos requiere un peso de muestra exacto, pero debe ser de al menos 1,5 kg.

#### **Componentes**

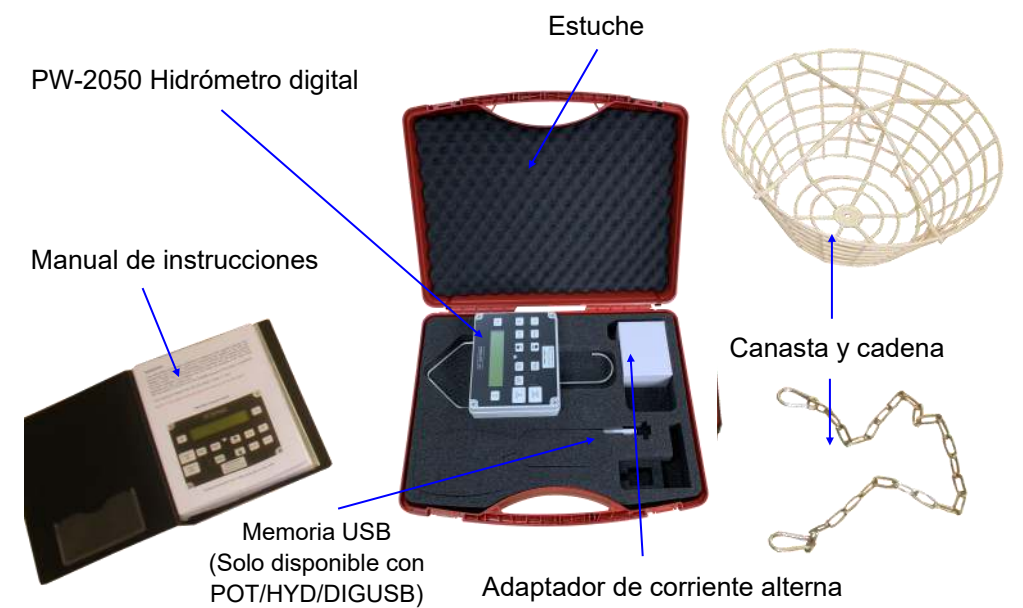

# **PW-2050 Panel de Control**

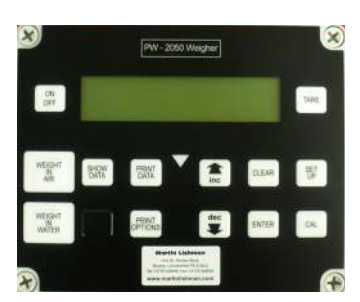

Cargador v USB los enchufes están en el lateral.

#### **Botonera**

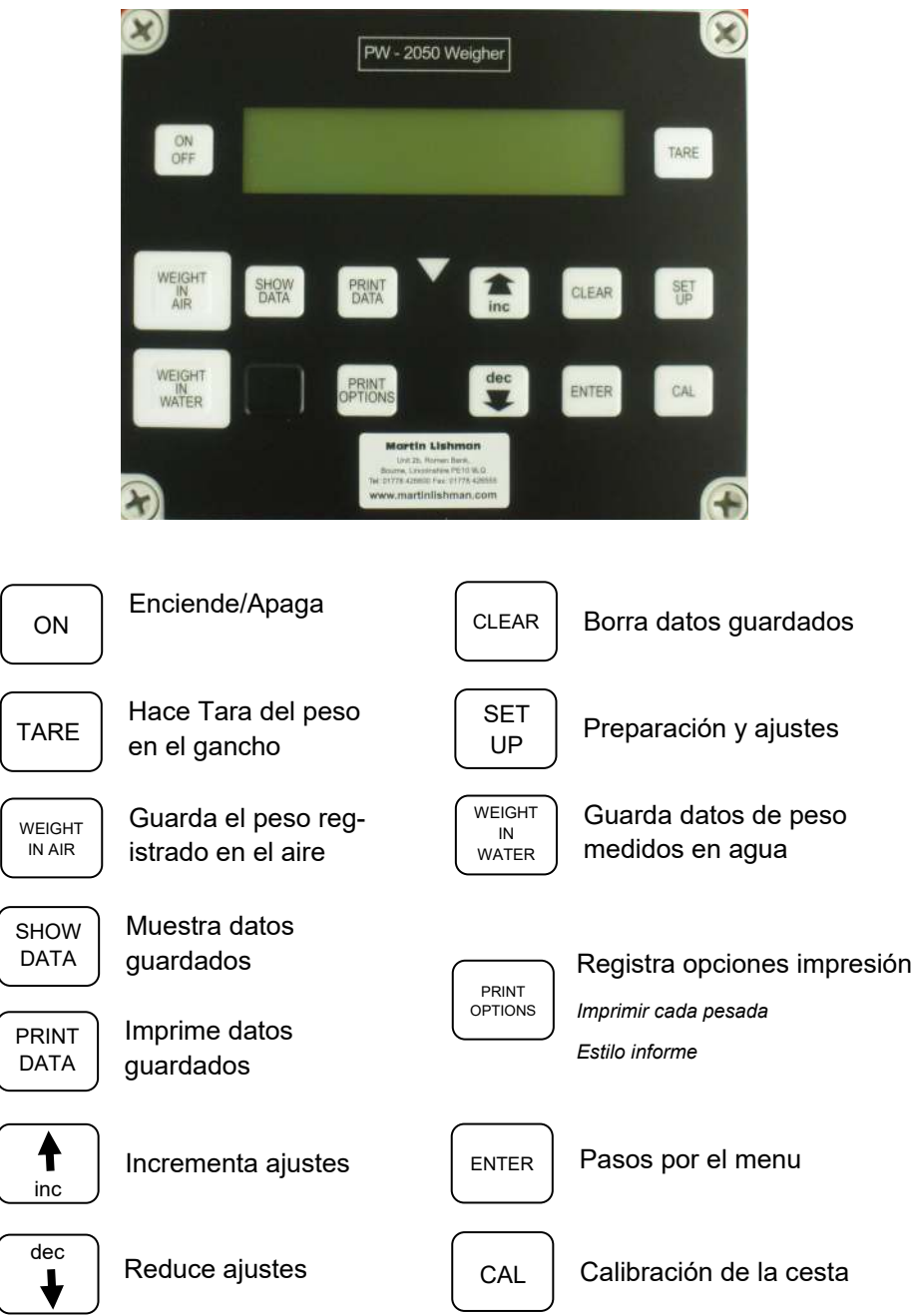

### **Consideraciones de seguridad**

La PW-2050 es una unidad diseñada para trabajar en el exterior pero debe ser manejada con cuidado. La unidad se limpia con un paño húmedo pero en ninguna circunstancia debe ser sumergida en agua. La unidad esta equipada con baterías recargables que pueden durar por 3-4 años si es cargada/descargada correctamente.

#### **Condiciones para pesar**

#### **POT/HYD/DIG and POT/HYD/DIGUSB**

Un peso de 1.5kg a 6kg de patatas debe usarse.

La PW-2050 lleva una célula de carga de 10kg y bajo ninguna circunstancia el peso de patatas y la cesta debe exceder este limite, la célula de carga se dañara y se invalidara la garantía.

#### **Tomar Una Medida**

# **PASO 1 - SELECCIÓN DE CESTA Y CONTENEDOR**

- Use una cesta de alambre o plástico con capacidad para 1.5kg+ de patatas lavadas. 1.1 El peso o tamaño de la cesta no es importante pero debe de ser posible de suspender la cesta del gancho e introducirse en el agua hasta que la cesta y las patatas están totalmente sumergidas.
- Es mas fácil utilizar la pesadora si esta suspendida de un punto fijo 1.2 que puede ser bajada al agua. Es extremamente importante que la pesadora NO entre en el agua y evite que la unidad tenga contacto con el agua. El agua dañara la unidad y sus componentes internos de manera irreparable.

Utilice la cadena cuando utilice el hidrómetro digital para evitar que la báscula entre en contacto con el agua.

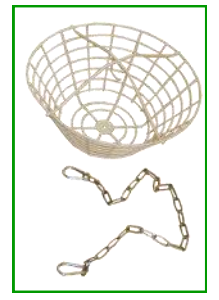

# **PASO 2 - CONFIGURACIÓN INICIAL**

2.1 **Presione el botón ON / ENCENDIDO. La pantalla muestra READY / LISTA. Presione SET UP / PREPARACION y la pantalla mostrar: HORA / HORA 00:00 DAY MONTH YEAR**

2.2 Los valores de configuración se pueden cambiar usando las teclas  $|\cdot|\cdot|$ y  $|\cdot|\cdot|\cdot|$ los menús se recorren con la tecla ENTRAR.

- 2.3 Una vez configurada la hora y la fecha, la pantalla mostrará el valor de calibración de la **DRY BASKET / CESTA SECA** y luego el valor de la **WET BASKET / CESTA HÚMEDA**. Las calibraciones finales son **TUBER TEMP** y luego **WATER TEMP**. Si no va a cambiar las temperaturas del tubérculo y del agua, debe dejarlas a 10 ° C para dar una corrección cero.
- 2.4

Para continuar, presione **ENTER**. Una vez que se complete la CONFIGURACIÓN, aparecerá **LISTO**.

# **PASO 3 - CALIBRACIÓN DE LA CESTA**

- 3.1 Sin nada en el gancho, verifique que la pantalla muestre cero, y si no es así, presione la tecla **TARE.**
- 3.2 Conecte la cadena a la canasta y al hidrómetro usando los ganchos en cada extremo.
- Dejando la cadena unida, coloque la canasta vacía directamente 3.3 en el gancho del hidrómetro digital y presione la tecla **CAL**. Se mostrará **CALIBRATING BASKET / CALIBRATING CESTA** y luego **CESTA**.
- 3.4 Mantenga la canasta vacía enganchada en el hidrómetro digital. Presione el botón **WEIGHT IN AIR / PESO EN EL AIRE**. Cuando se haya aceptado el peso, la pantalla mostrará **DRY WEIGHT / PESO SECO** y se encenderá la luz triangular roja.
- 3.5 Deje que la canasta cuelgue libremente de la cadena y sumérjala en agua (ver foto).
- Con la canasta completamente sumergida, presione **WEIGHT IN**  3.6**WATER / PESO EN AGUA**, cuando se haya aceptado el peso, la pantalla mostrará **SAVING NEW SETTINGS / GUARDANDO NUEVAS AJUSTES,** la pantalla mostrará **READY / LISTO**.

#### **PASO 4 - PESAJE DE LA MATERIA SECA DE LAS PATATAS**

- 4.1 Se debe utilizar un peso de 1,5 kg a 6 kg de patatas. **El peso máximo no debe superar los 10 kg.** Las patatas deben lavarse antes de pesarlas.
- 4.2 Encienda la pesadora con la cadena y la canasta ya en el gancho.
- 4.3 Coloque las papas en la canasta y presione el botón **WEIGHT IN AIR / PESO EN EL AIRE**. La pantalla mostrará entonces que se ha aceptado el peso.

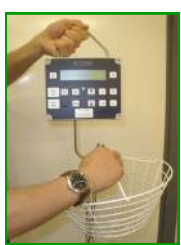

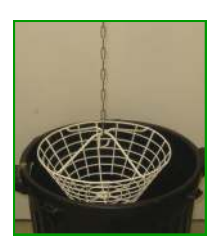

- 4.4 Deje que la canasta cuelgue libremente y sumérjala en el agua. Presione el botón **WEIGHT IN WATER / PESO EN AGUA.** La pantalla mostrará **ACCEPTED / ACEPTADO**. Cuando la cesta se haya retirado, se guardará automáticamente.
- Para verificar la variabilidad dentro de las cargas, repita la medición con diferentes 4.5 papas del mismo lote y promedie los resultados.

#### **STEP 5 - Mostrar datos**

- Presione la tecla **SHOW DATA / MOSTRAR DATOS** y la pantalla mostrará **STORE /**  5.1 **ALMACENAR** con la hora y la fecha.
- Presione **ENTER** y la pantalla mostrará **MATERIA SECA** \* y **ESPEC. GRAVEDAD.** 5.2
- Presione **ENTER** nuevamente y la pantalla mostrará **PESO SECO** y **PESO HÚMEDO**. 5.3
- Presione **ENTER** nuevamente y la pantalla mostrará **CESTA SECA** y **CESTA HÚMEDA.** 5.4
- Presione **ENTER** nuevamente y la pantalla mostrará **TUBER TEMP** y **WATER TEMP**. (El ajuste estándar de 10 ° C para ambos proporciona una corrección cero). 5.5
- 5.6 Presione **ENTER** y la pantalla mostrará el siguiente peso almacenado.

*Cada pesaje se almacena en la memoria y se pueden almacenar hasta 5000 pesos individuales. \* Puede elegir mostrar% de almidón en lugar de materia seca yendo a OPCIONES DE IMPRESIÓN, presione el botón ENTRAR hasta que se lea ESTILO DE PANTALLA y pueda configurar ALMIDÓN, MATERIA SECA, ESPEC. GRAV o PESO UW usando las teclas*  $\begin{bmatrix} \cdot \\ \cdot \end{bmatrix}$  *y*  $\begin{bmatrix} \cdot \\ \cdot \end{bmatrix}$ *. Presione OPCIONES DE IMPRESIÓN para recorrer el menú hasta que aparezca GUARDANDO AJUSTES NUEVOS.* 

#### **BORRANDO PARA NUEVOS DATOS**

1. Para borrar la memoria, presione el botón **CLEAR / BORRAR**. La pantalla mostrará:

#### **CLEAR MEMORY / BORRAR MEMORIA (ENTER) = YES / SÍ.**

- 2. Presione **ENTER** y la pantalla mostrará: **ESTÁ SEGURO? (CONFIGURAR) = YES / SÍ.**
- 3. Presione **SET UP** y la pantalla mostrará**: CLEARING MEMORY FOR NEW DATA.**

#### **USANDO LA TOMA USB** *(POT/HYD/DIGUSB & POT/HYDDIGUSB)*

- 1. Seleccione las **PRINT OPTIONS / OPCIONES DE IMPRESIÓN.**
- 2. Seleccione **WRITE TO USB / ESCRIBIR EN USB** usando la tecla  $\begin{bmatrix} \uparrow \\ \downarrow \end{bmatrix}$  o  $\begin{bmatrix} \uparrow \\ \downarrow \end{bmatrix}$  e inserte la memoria USB.
- 3. Presione la tecla **PRINT DATA** y la pantalla mostrará **WRITING TO USB.**
- 4. Cuando la báscula haya terminado, la pantalla parpadeará **FILE WRITTEN OK / ARCHIVO ESCRITO OK** y la pantalla volverá a la pantalla de pesaje estándar.
- 5. La memoria USB ahora se puede quitar y usar en una computadora.
- 6. En su PC, vaya a **MI COMPUTADORA** y abra **ARCHIVOS DE DISCO USB.**
- 7. Ahora seleccione todos los archivos y haga clic derecho, debería aparecer un pequeño menú desplegable con la opción **ABRIR CON** ... ahora seleccione **ELEGIR PROGRAMA PREDETERMINADO** y seleccione **MICROSOFT EXCEL.**

# *OR*

- 1. Abra **MICROSOFT EXCEL**. Seleccione **ARCHIVO** en la esquina superior izquierda y luego haga clic en **ABRIR**. Ahora se abrirá una pequeña ventana, haga clic en **MI COMPUTADORA** y seleccione el ícono **DISCO USB**. Seleccione todos los archivos que desea ver y luego haga clic en abrir. (Puede seleccionar varios archivos manteniendo presionada la tecla **CTRL** y haciendo clic en cada archivo).
- 2. Si no hay una memoria USB en la pesadora cuando intenta escribir en el USB, la pantalla mostrará **WRITING TO USB** seguido de **NO STICK FOUND**. Si la memoria USB está defectuosa o se quitó antes de escribir el archivo, la pantalla mostrará **WRITING TO USB** seguido de **ERROR WRITING.**

# **Cargando la batería**

La conexión del cargador están situados en el costado de la unidad. En el centro de la pantalla de la unidad esta el indicador de carga. Cuando la carga esta completa, el indicador esta lleno de negro y a medida que la carga se usa, comenzará a volverse claro. Esta es sola una guía general y basada en el voltaje de la batería y no muestra que capacidad hay en las baterías.

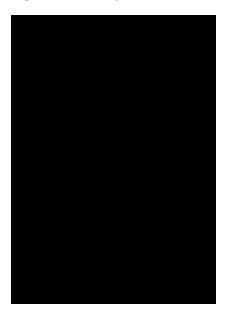

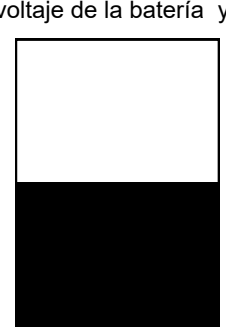

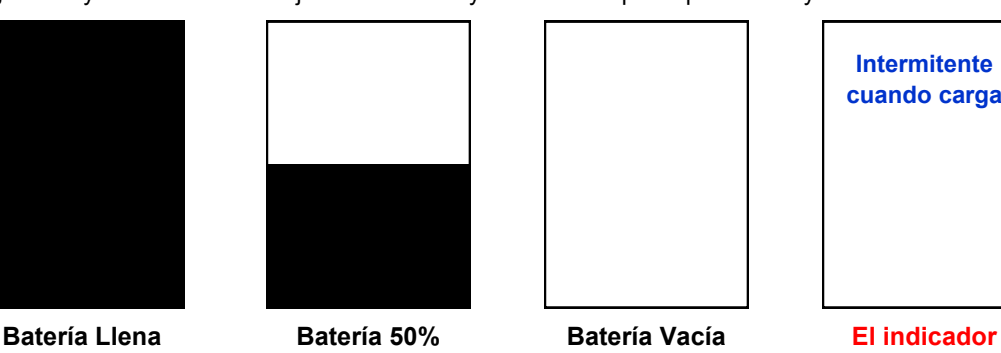

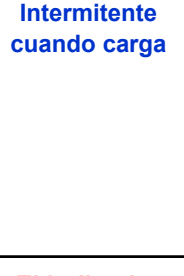

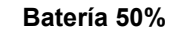

**esta intermitente cuando carga**

Si la batería llega al limite de vacío durante operación, una señal de LOW BATTERY/ BATERIA BAJA aparece en la pantalla y en breve la unidad se apagará. Los datos ya aceptados en la memoria se conservan intactos aunque la unidad se quede sin energía.

Para recargar la batería en su totalidad, deje cargando toda la noche.

# **Para ver el voltaje de la batería o el ratio del voltaje de carga.**

Presione el botón **SET UP / PREPARACION** y encienda la unidad ON, la pantalla muestra

# **WELTECH SET UP** y **MODEM RATE**, presione **CLEAR** y ahora el botón

Al presionar el botón  $\begin{pmatrix} 1 \\ 1 \end{pmatrix}$  o  $\begin{pmatrix} 0 \\ 1 \end{pmatrix}$  la pantalla muestra fecha, hora, y carga de la batería. Cuando la unidad esta conectada al cargador de la pared al presionar el botón  $\lceil \frac{44}{1} \rceil$ , la pantalla muestra

la velocidad de carga del cargador.

#### **CONFIGURACIÓN DEL TEMPORIZADOR: cómo cambiar la configuración del temporizador para evitar que el PW2050 se apague**

- 1. Borre la memoria (consulte BORRADO DE NUEVOS DATOS).
- 2. Apague la unidad.
- 3. Mantenga presionado el botón **SET UP** y encienda la pesadora.
- 4. Se mostrará la configuración, retire el dedo del botón CONFIGURAR.
- 5. Al presionar el botón **ENTER**, puede recorrer las distintas opciones.
- 6. Llegará a la opción **APAGAR** que está configurada en 15 minutos.
- 7. Al presionar la flecha  $\vert \cdot \vert$  puede configurar el tiempo hasta 60 minutos.
- 8. Cuando esté configurado, presione la tecla **ENTER** y luego **SETUP**. La pantalla dirá **SAVE SETTING**.

# **Asistencia Técnica**

Si tiene problemas con la operación de su sistema para el pesado de patatas Weltech PW-2050, por favor póngase en contacto con Martin Lishman Ltd. Tel: +44 (0)1778 426600 e-mail: sales@martinlishman.com

#### **Garantía**

La unidad PW2050 para el pesado de patatas' lleva una garantía de 24 meses de la fecha de compra contra cualquier defecto o mal funcionamiento causado por componentes imperfectos o de fabricación. Para reclamar bajo garantía, el equipo completo o si es apropiado la parte defectuosa debe ser mandado, con los gastos pagados por el reclamante, a Martin Lishman Ltd con una explicación por escrito del problema. Si se comprueba que hay un defecto o mal funcionamiento causado por componentes defectuosos o una falta en la fabricación se arreglará o se reemplazará y luego será devuelto al reclamante sin importe. Si no se acepta la reclamación bajo garantía , el reclamante será informado del importe de los gastos de arreglo o reemplazo antes de empezar el trabajo.

Cualquier reclamación bajo garantía será automáticamente inválida si la unidad ha sido modificada o estropeada internamente de alguna forma. Daño o fallos ocurriendo en el equipo considerados por los fabricantes causados por uso incorrecto o inoportuno del equipo, o por no seguir las instrucciones en el manual de instrucciones no serán cubiertas por la garantía. En ninguna circunstancia Martin Lishman Ltd reembolsará gastos asociados con una reclamación bajo garantía que no se hayan acordado en antelación.

Bajo las condiciones de garantía de la unidad en ninguna circunstancia serán las responsabilidades mayores que el coste de arreglo o reemplazo. Los fabricantes y Martin Lishman Ltd no serán responsables por perdidas consiguientes o indirectas sufridas por compradores u operadores del equipo, si estas perdidas ocurren como resultado correcto o incorrecto del equipo, defecto o malfuncionamiento causado por componentes imperfectos o fabricación defectuosa o por cualquiera otra razón. Ejemplos no-exhaustivos de perdidas consiguientes o indirectas son perdidas de ganancias, perdidas de contratos y daño a propiedad.

#### *© Martin Lishman Ltd Enero 2021*